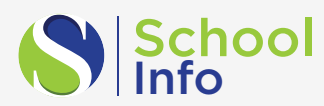

# Websites by SchoolInfo

Your school or district's website is a crucial component when it comes to communicating with students and families.

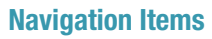

The navigation allows you to arrange how users will view your website. You can build pages, set up dropdowns menus, and add links.

Page: Build a new page for your website, this includes the title, and if you would like to show it in navigation or in the website footer.

- Blank Page: A blank page allows you to create a page using features and content as you choose. This page allows maximum flexibility in page creation.
- Feature Page: The full page solely focused on the feature in question. These options allow you to use all the functionality included in the feature. Options and benefits include:
- Calendars: this provides users the ability to search only for specific calendars.
- Documents: A documents page allows you to have all documents shared in our system sorted by folders.
- Newsfeed: A newsfeed page allows you to sort by categories of interest, rather than seeing all news.
- Pictures: The pictures page allows you to share multiple photo albums, rather than selecting just one.

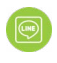

Tip Line: This one explains itself, it just allows the form to use all the property on the page.

**Link:** Add a link to frequently used websites, like your student information system or learning management system.

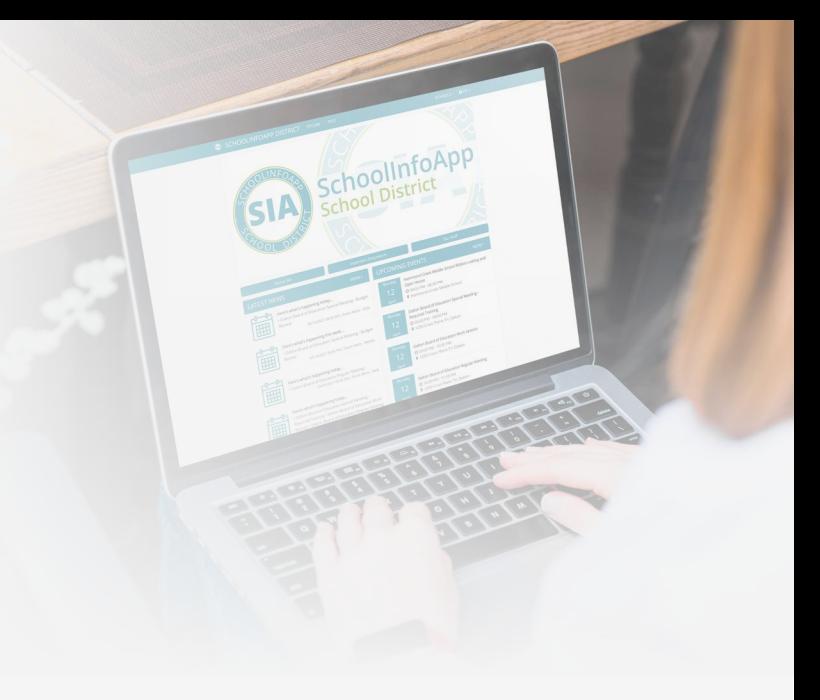

## Theme

The theme of your website will be set based on your brand guidelines and assets. All shades stay consistent with your brand, regardless of your selection. You can change the color scheme to be light, colorful, or dark.

## **Sections**

Each page on the website is built up of multiple sections. The sections with the mobile app indicate the content is shared with your branded mobile app. With each of these options, you can add a title, adjust the layout and alignment, and you can change the color of the section based on the colors you select.

# Default Sections

These sections always show on every page of your website.

• Header: The header includes your logo, school name, and an optional secondary title, and navigation bar. You can choose from different layout options, like left or centered. The "transparent" checkbox is a good choice if you have a video which you want to be a background of header section. Font will follow theme settings, but can also be overridden.

• Footer: The footer includes elements like a paragraph in which you can embed a google map, a sitemap, a list of schools if you're a district, and social media link buttons auto generated if you have set it up in your site profile

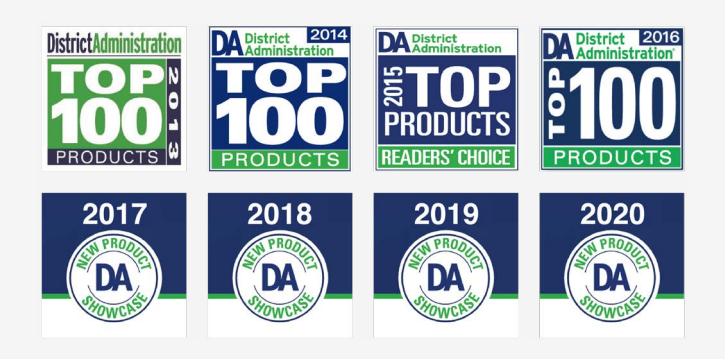

#### Manage Your App & Website

App + Website sections are core content that can be shared across our platform, being used in both your mobile app and your website.

• Slideshow: A slide show allows you to add the same photos being shared in the Slideshow Builder. If you choose to edit the content, simply clicking the link will take you to the Slideshow Builder to make any edits.

• CTA button: you can add a CTA button to this section and point it to either a page, a web link, or even the phone number and email. Selection a placement of the button to put it on different locations. CTA buttons should be used when you want to urge website visitors to complete a specific action.

• News: The news is a quick and easy way to share the latest information. Here you are able to limit the number of items that appear and you may also filter by categories.

• Daily Message: The daily message allows you to put out a message every day to your community. This message can be added in the calendar to make sure important announcements are being shared with your community.

• Directory: The directory section is just that: it pulls key contacts from your school You may limit the number of contacts you chose to show on the page. You can also draw from a specific folder. Most Importantly, you have the ability to hide information that you may not choose to be public.

• Info Pages: Info pages contain content that is specific to the school. This is shared content from the app, which means it only needs to be updated once!

• Calendar: You are able to add a calendar to the website. On the calendar, you can select which activities appear on the calendar on your selected page.

• Upcoming Events: Highlight select upcoming events instead of including the full calendar.

• Documents: With the documents section on the website, you can share key documents from a folder. You are allowed to have an item limit, with the ability to share more.

• Pictures: When adding pictures to the website, you can draw from any folder of pictures you may have. When adding pictures, you can limit how many are visible. You can also include a show more button that allows website visitors to go to the full folder.

• Tip Line: The Tip Line is a form that can be added to your website to report bullying, campus safety, academic integrity, or other concerns to the appropriate school authority. They may be submitted anonymously for those uncomfortable sharing their information.

• Quicklinks: same as in app, you can set up a list of popular links you want to show on your page.

#### Enhanced Website Tools

Website sections are used only within the Website builder. They are designed to enhance your websites usability.

• Embed code: Embed code allows you to embed content from a third-party website.

• Hover Boxes: Hover Boxes are a great way to add a dynamic look and feel to your website. You can add a picture with text. Normally the font family and size will follow the theme setting, but you can also override the headlines.

• Content: Similar to Hover Boxes, Content is another way to add images to your site with descriptive text, but without the hover box options. Like hover box section, headlines font family and size are overridable. You can also add CTA buttons in the same manner as you would with the hover box section.

• Columns: The Split allows you to add multiple sections in the same row of the website. If a user is viewing the website on a mobile device, the screen will revert to a single column for optimized viewing.

• Video: You are able to include video on your website with additional options not included in the embed feature. This includes layout, alignment, and theme functionality as well as the option to start automatically, show the video controls, run on repeat, or mute the sound.

• Custom Text: works the same way as "info page" in app but specifically for your website. You can enter any text with a rich editor, with options like adding media, hyperlinks, bullet points, or change color of the text, etc..

As you can see, the drag and drop functionality makes it easy to set up and maintain your website. Do you have any questions or specific needs you would like me to address?

### Website Admin Control

On top of the builder, you will see a panel of admin controls.

- Preview: You can see a live preview of the saved draft of your website.
- Save Draft: Save a draft of your current edits.
- Publish: Publish the current draft to your live url. Before this, you need to set up the domain with our customer success team.

## ADA Compliance

Our knowledgeable team ensures your site is compliant at launch and we provide tools to scan and monitor it regularly for content added/changes made that could cause it to become out of compliance.

To discuss your school or district's website, contact us at 844.824.1466 or info@schoolinfoapp.com